# Demo of How to Pull TRI Data from EPA's Envirofacts

Kara Koehrn

# Method

- Envirofacts
	- Free, public data query tool
	- <https://www3.epa.gov/enviro/>
	- Use the Form R & A Download feature
- Example data pulls
	- How to find the method of calculation for air release estimate
	- How to find waste treatment method for gaseous waste streams

# Method

- Elements to pull
	- Chemical information
	- Facility information
	- Air release information (stack and fugitive releases)
	- Release calculation estimation method code
	- Waste stream treated
	- Waste treatment method

## Form R & A Download

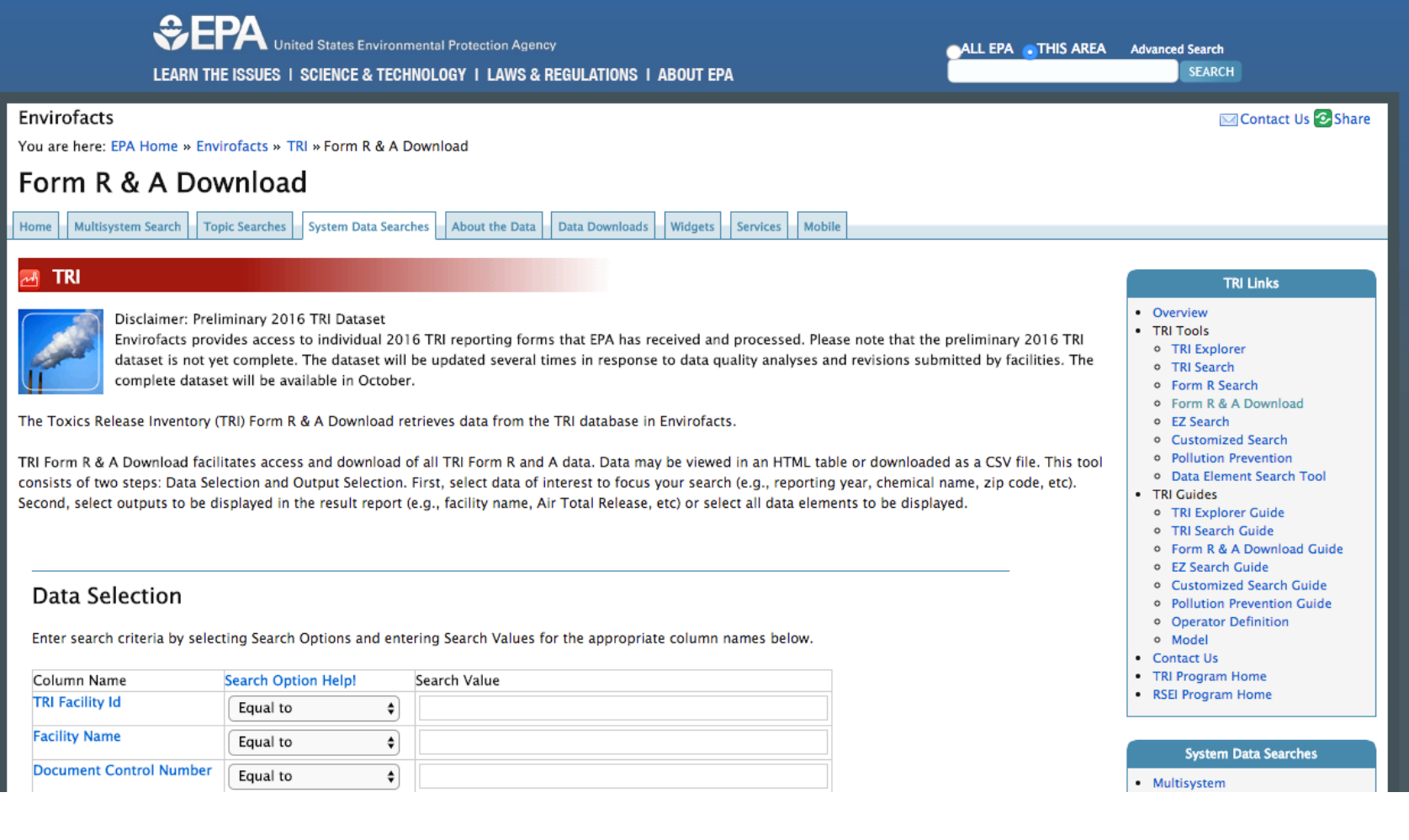

## Form R & A Download: Filter

#### Data Selection

Enter search criteria by selecting Search Options and entering Search Values for the appropriate column names below.

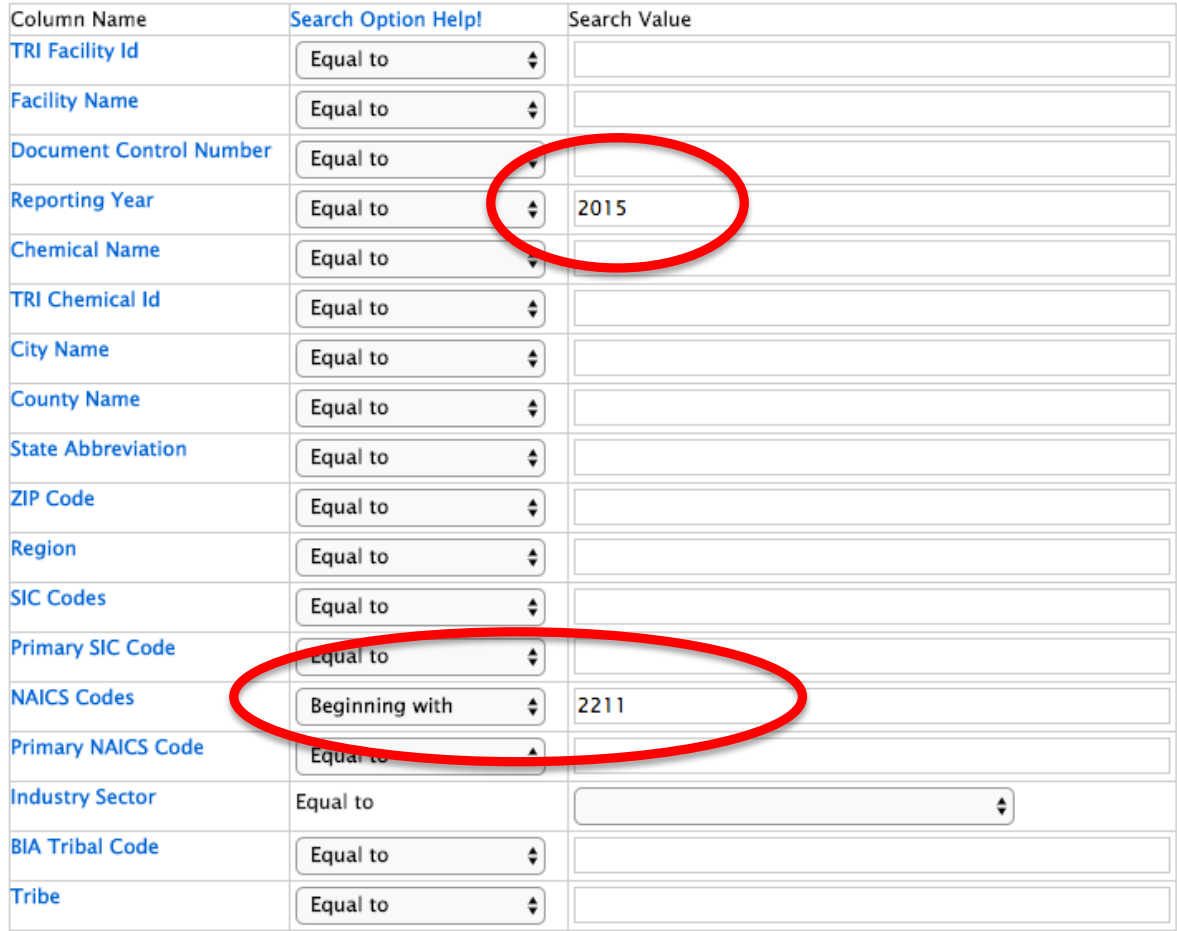

#### **Output Selection**

Chose desired output elements (columns) for the download by selecting one or more of the columns below by clicking on the square box next to the column name.

Please note: Some searches may take a long time to process, due to the limitations of your computer's resources. For best results, try limiting your column selections, whenever possible. 15 minutes of CPU time has been allotted for running the output searches. If your search exceeds this 15 minute threshold, the search will produce an error.

**Select All** 

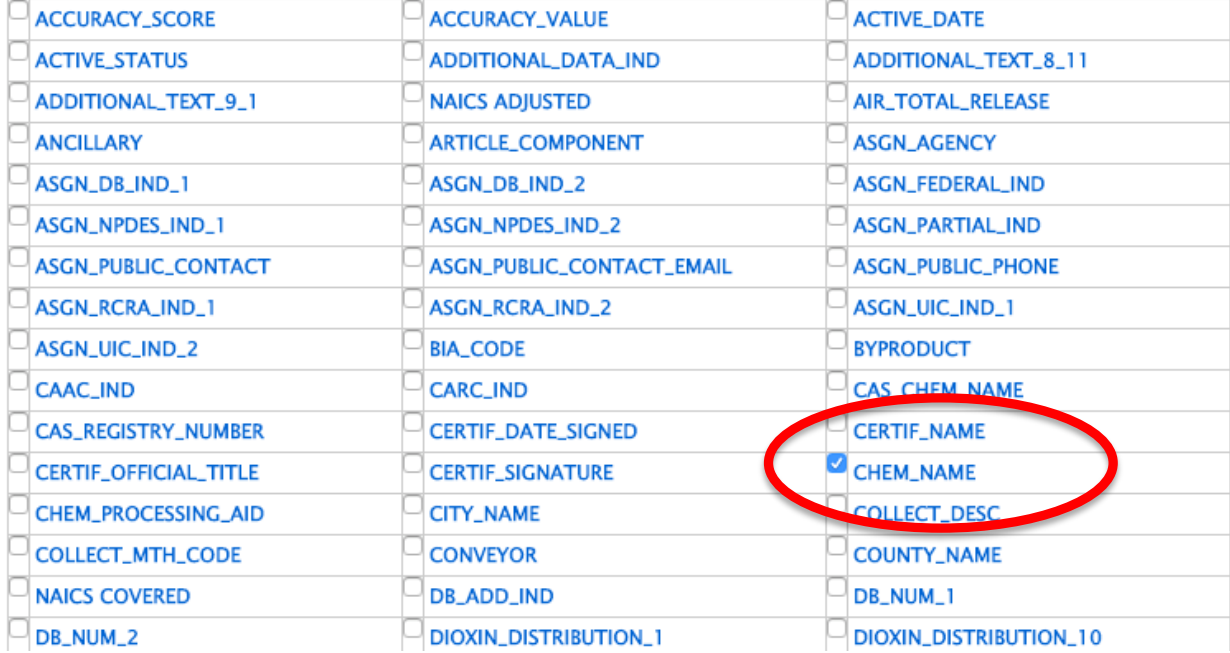

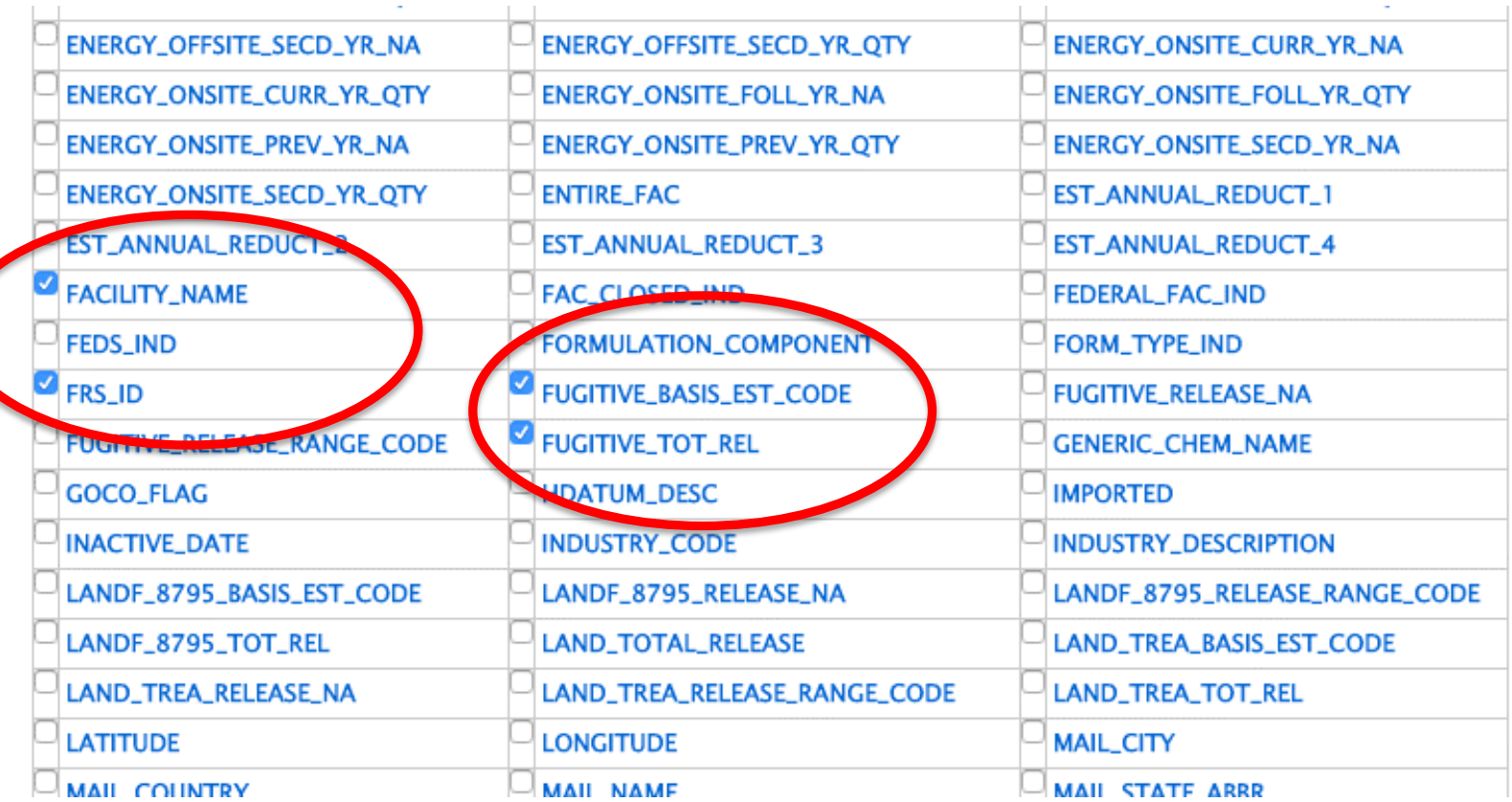

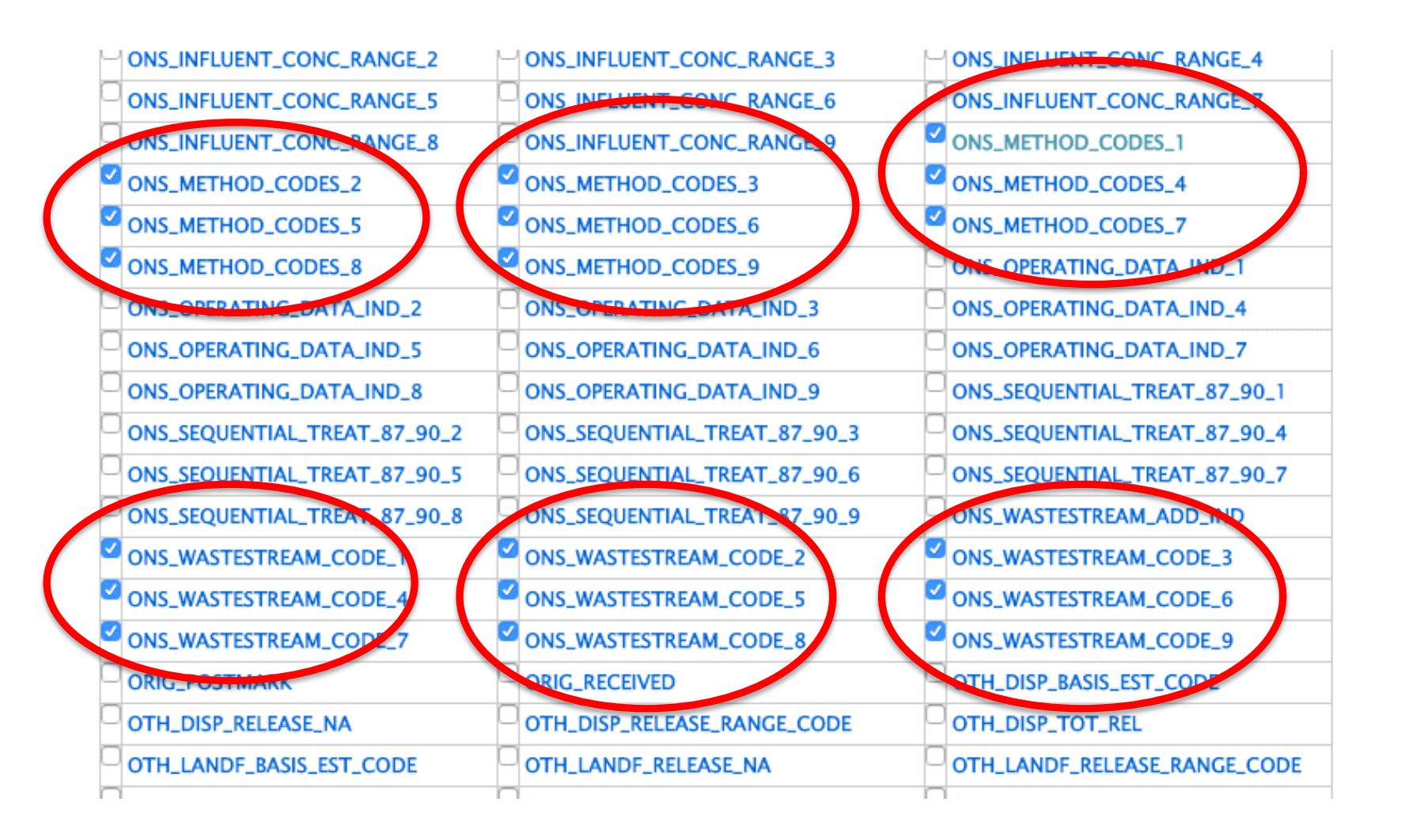

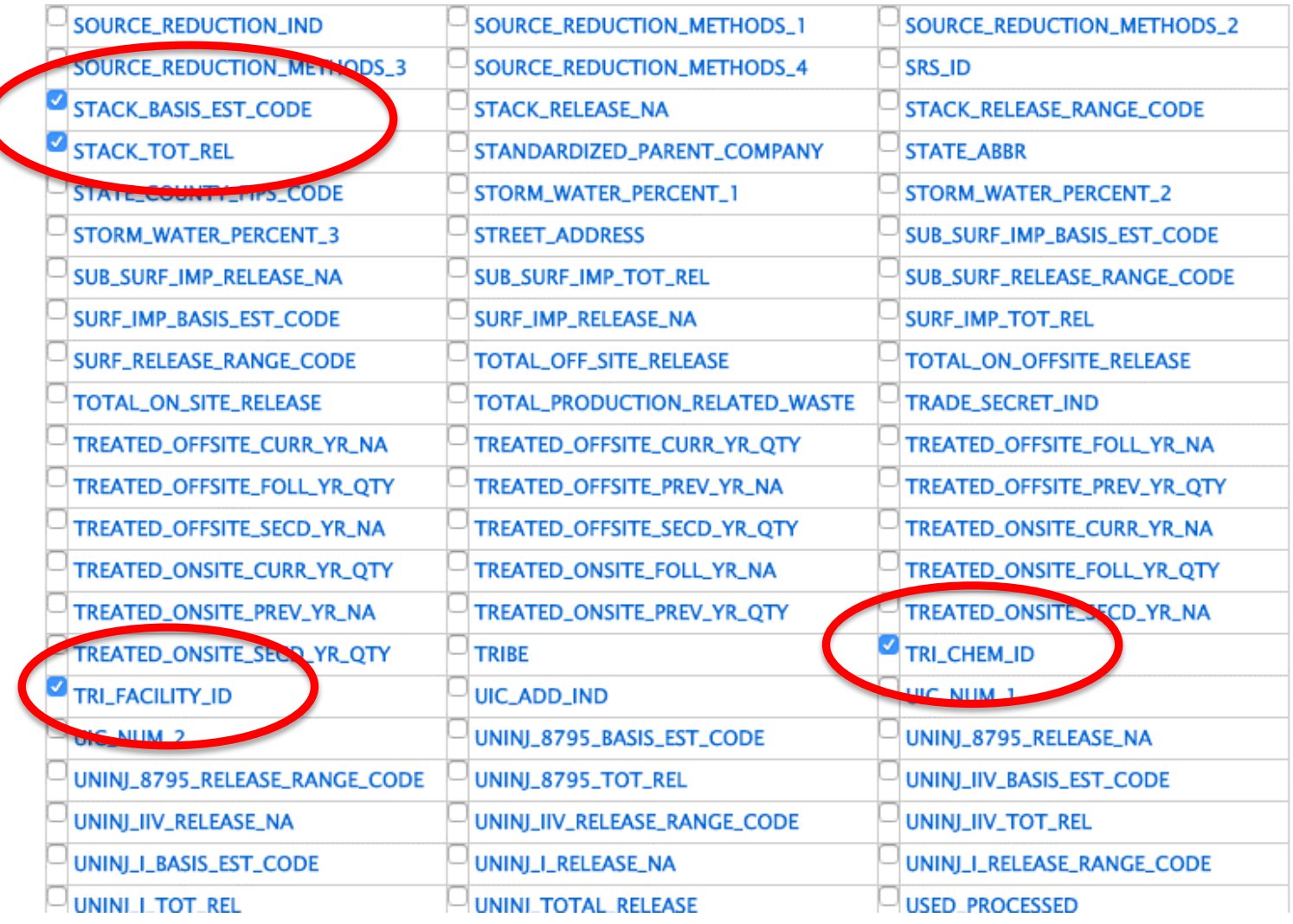

## Form R & A Download: Output

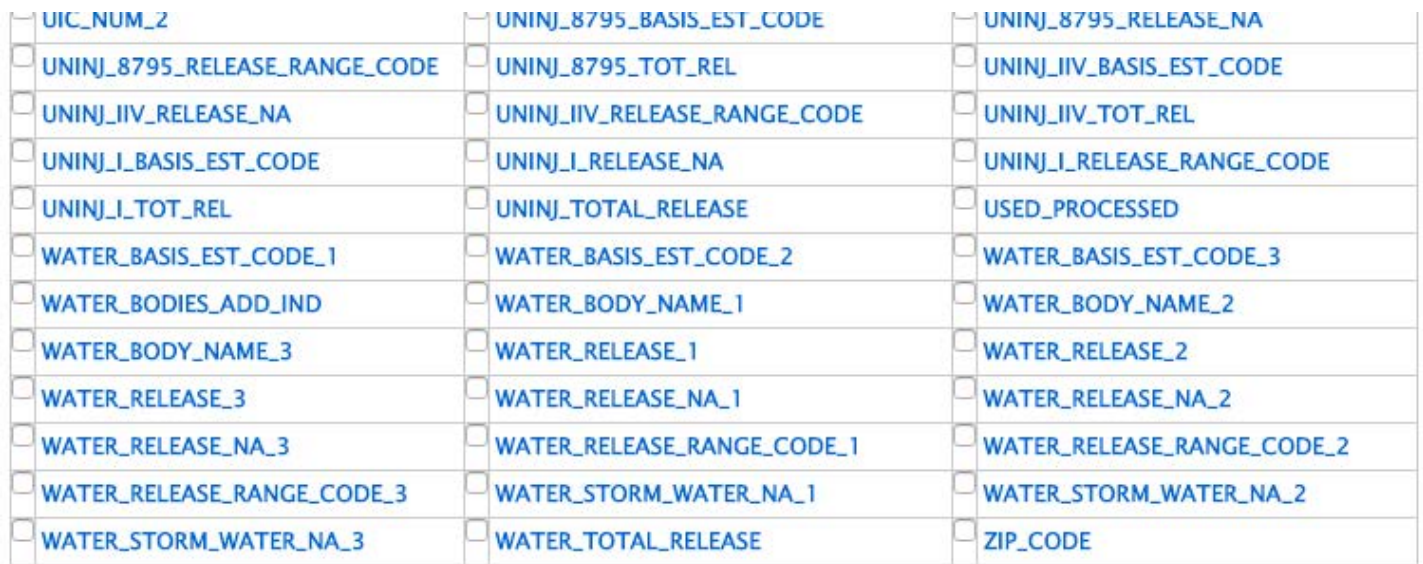

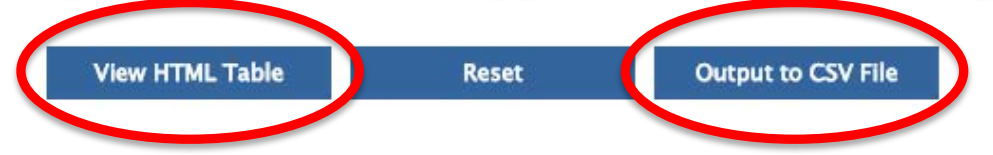

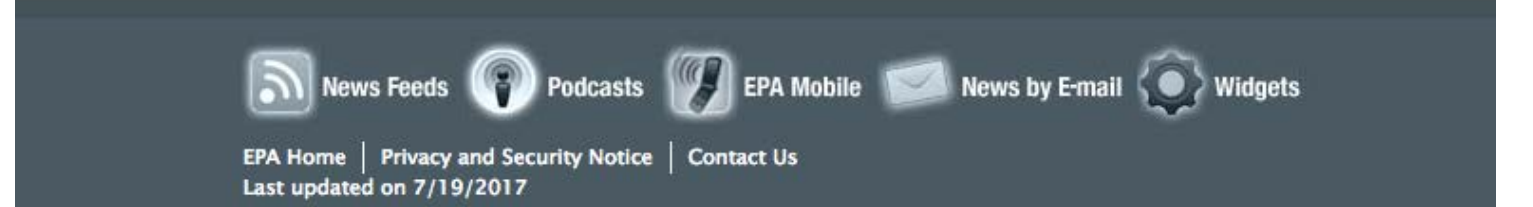

## Output Example

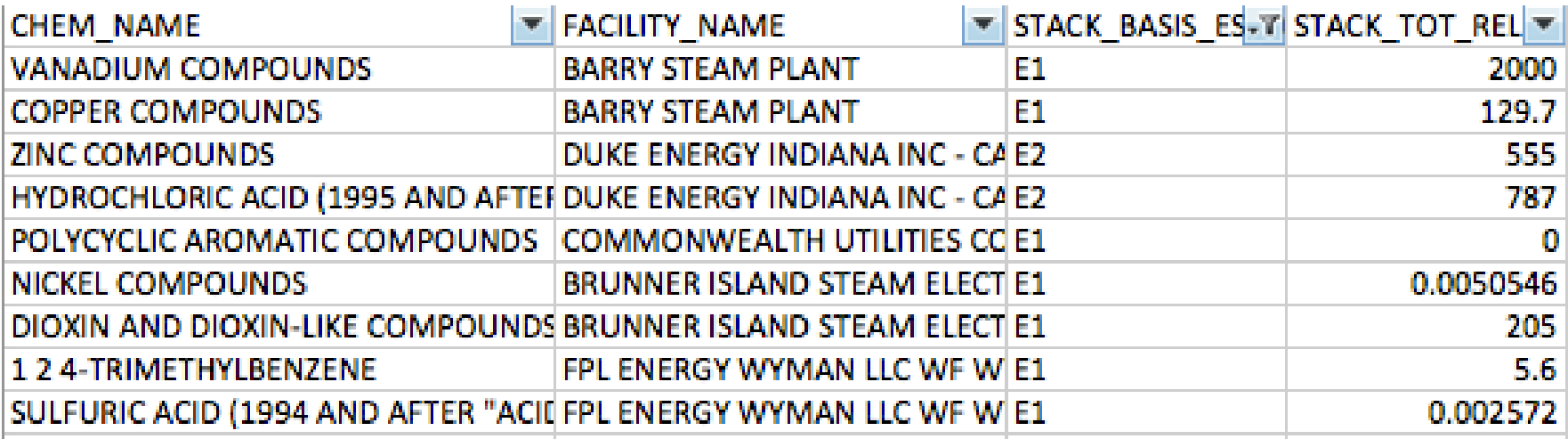

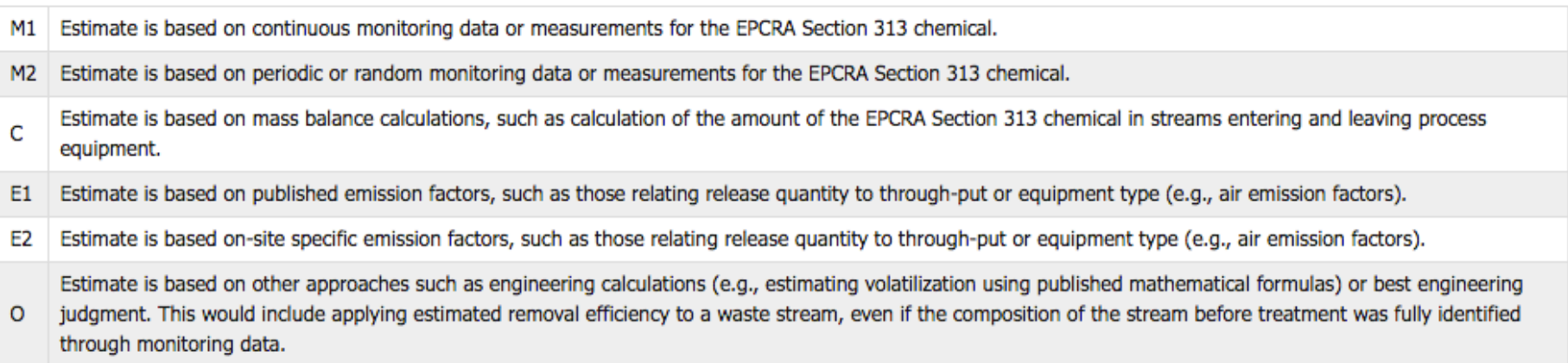

## Output Example

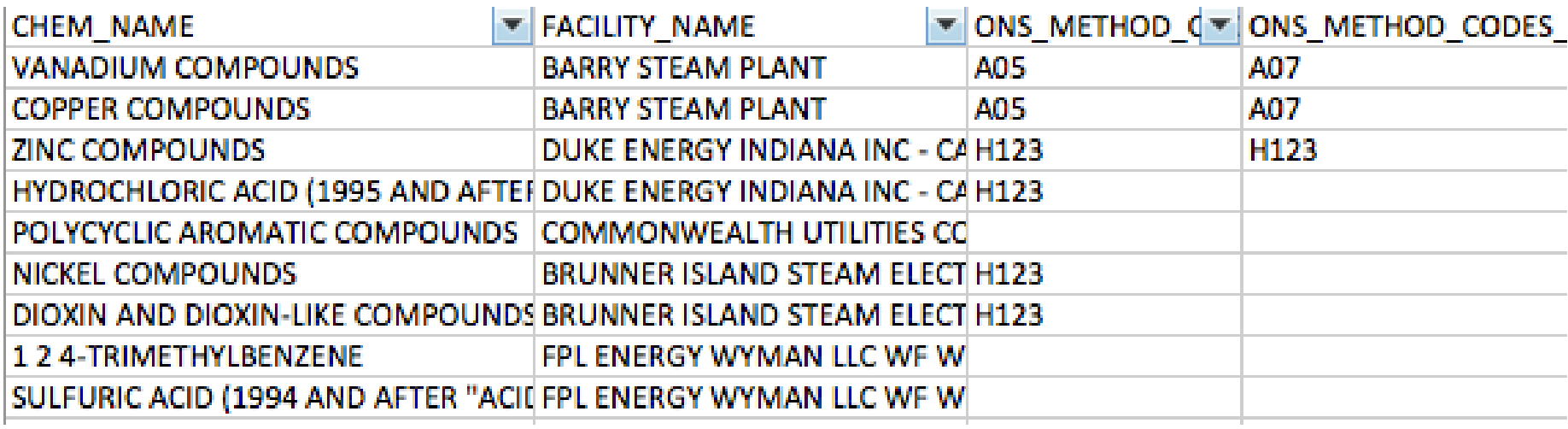

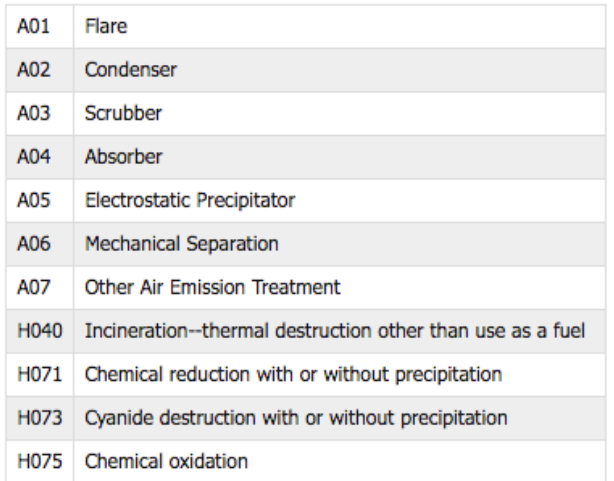

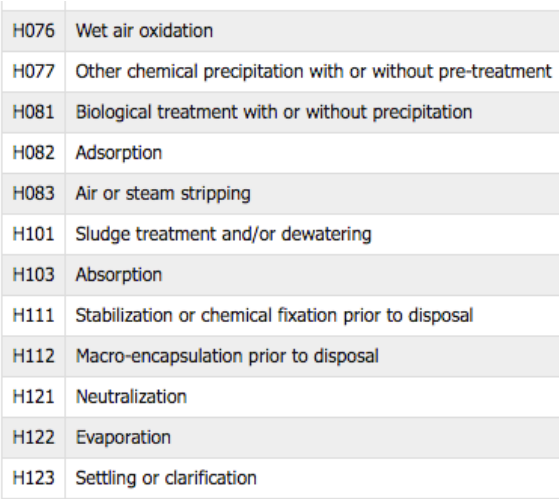

## Basis of Estimate Codes

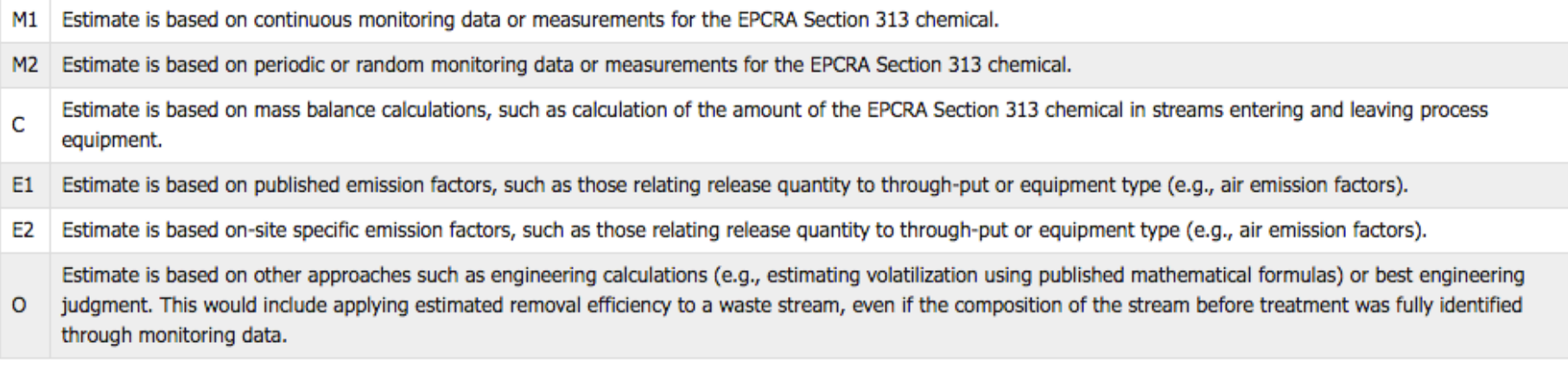

## Waste Stream Codes

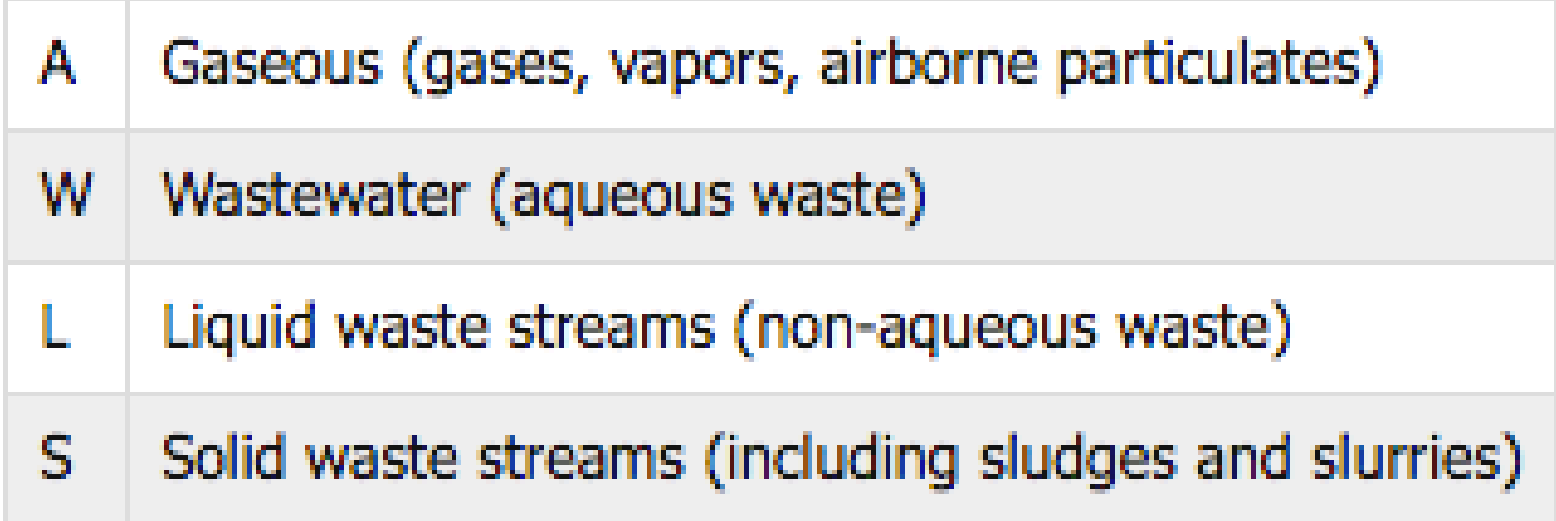

## Waste Treatment Codes

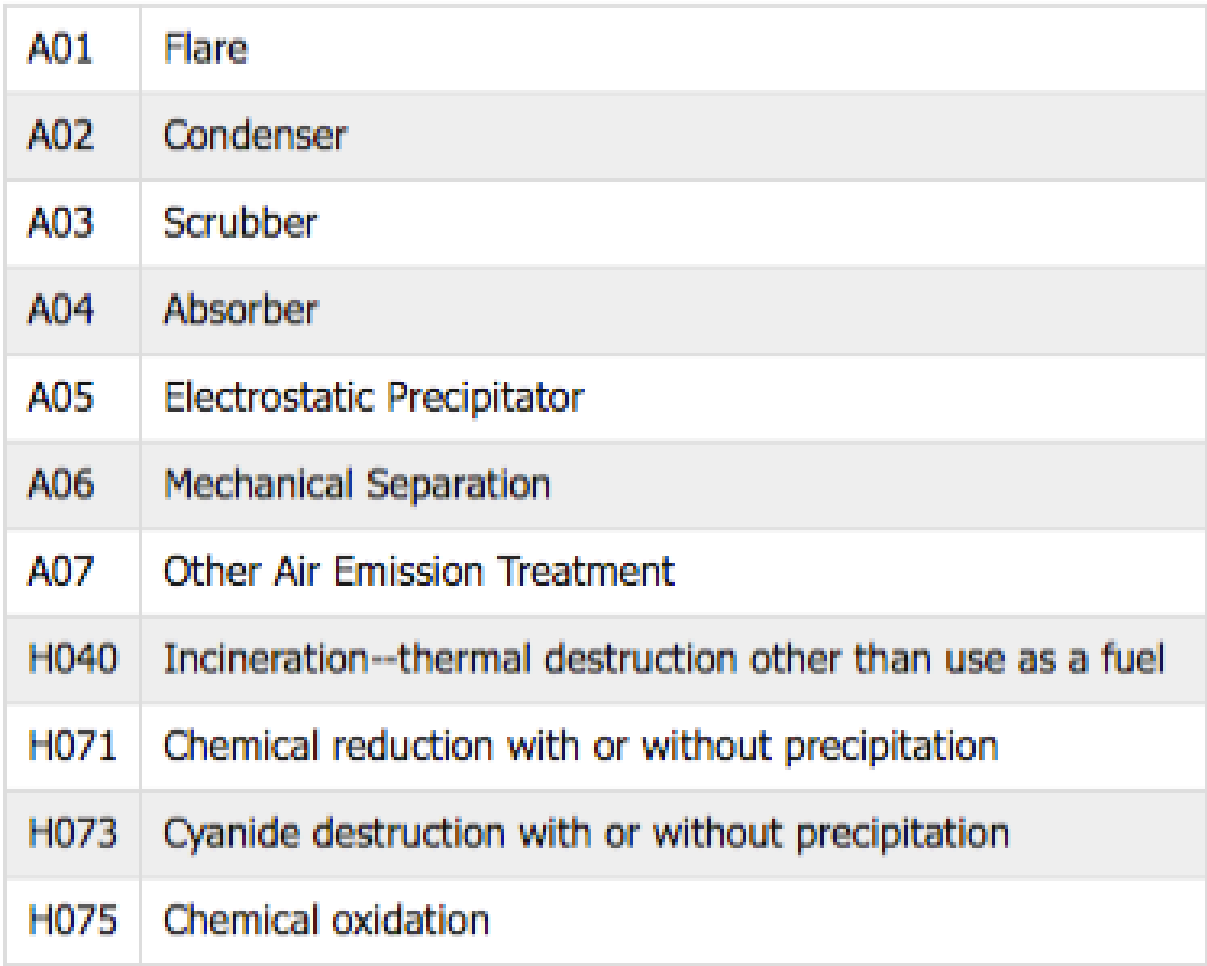